# **Процедура перезагрузки Комплекса «СветЛ»** *(второе поколение)*

Прежде чем производить эту «Процедуру», запишите на отдельном листе бумаги все Ваши текущие позиции, установленные на Комплексе в Разделах:

#### «СИСТЕМЫ ОРГАНИЗМА» «ПРОФИЛАКТИКА ЗАБОЛЕВАНИЙ

Это Вам понадобится в дальнейшем.

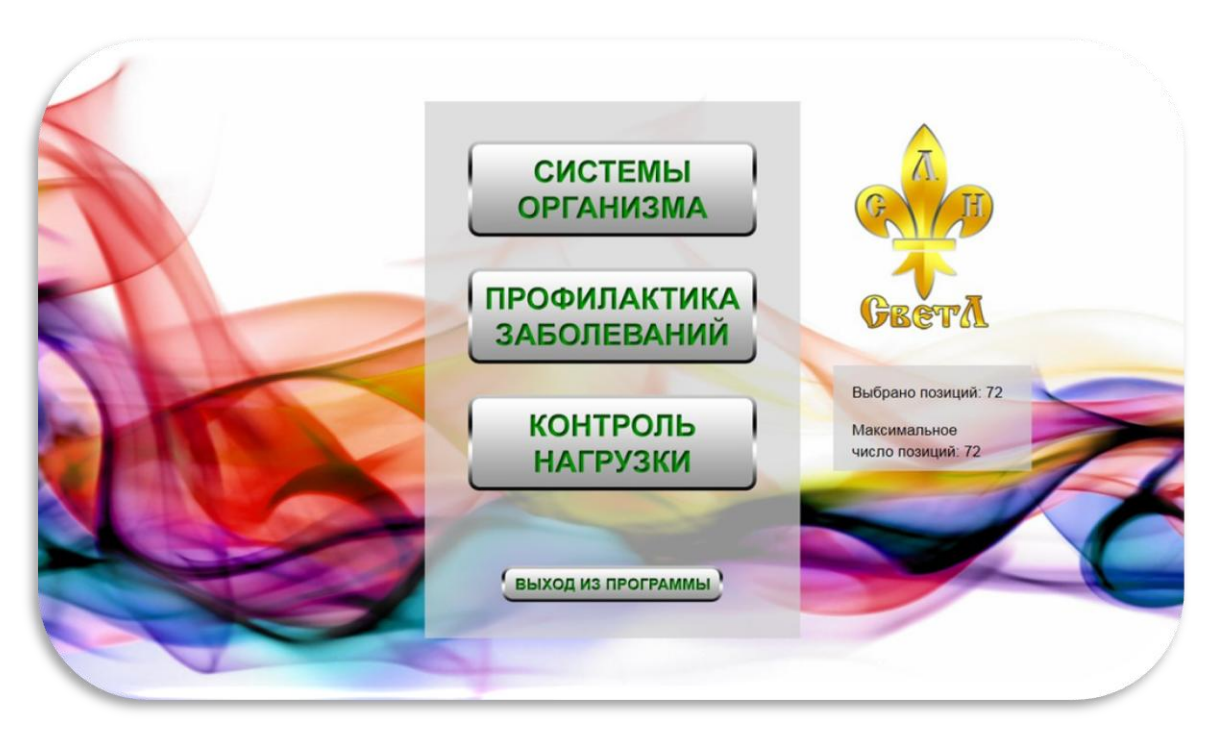

# **Последовательность действий**

Дополнительно к действиям, изложенным в материалах «Инструкция Пользователя» в Разделе 2 {Использование Комплекса «СветЛ» (стр. 16–18)}, необходимо следующее:

1.Корректно запустить Комплекс «СветЛ».

2. Войти в Раздел «КОНТРОЛЬ НАГРУЗКИ» и отключить Программу «СветЛ» (стр. 52–53) в подразделах:

### «СИСТЕМЫ ОРГАНИЗМА» «ПРОФИЛАКТИКА ЗАБОЛЕВАНИЙ»

следующим действием: нажимая на любое изображение выбранного ранее Вами органа появится четыре пункта меню и выбрав пункт:

#### **«Убрать все органы и заболевания»**

подтвердите удаление кнопкой «ДА». Раздел «Контроль нагрузки» – «обнулится» (очистится).

3. Вернитесь на Главный экран и выйдите из Программы «СветЛ» путём нажатия на кнопку «Выход из Программы».

4. Выключите Комплекс, используя кнопку ВКЛ/ВЫКЛ на тыльной стороне Комплекса. **Отсоединять кабель от компьютера не нужно.**

5. Подождите **не менее 10 минут.**

6. Включите Комплекс используя кнопку ВКЛ/ВЫКЛ на тыльной стороне Комплекса, переведя выключатель в положение «ВКЛючено» (должна появиться **КРАСНАЯ метка** на выключателе).

7. Вновь войдите в Программу «СветЛ» (Главный экран).

8. Затем в Раздел «Контроль Нагрузки» и, если Раздел «Контроль Нагрузки» «чистый» и не заполненный – вернитесь на Главный Экран. Если остались несколько позиций или хотя бы одна, **повторите всё заново (пункт 1–7).**

9. Диск регулировки интенсивности нагрузки должен находиться на цифре «100».

Установить на Комплексе записанные позиции в соответствии с «Инструкцией Пользователя». Некоторые позиции можно изменить по-Вашему усмотрению или согласно Рекомендаций.

## **10. Выйдите из Программы «СветЛ».**

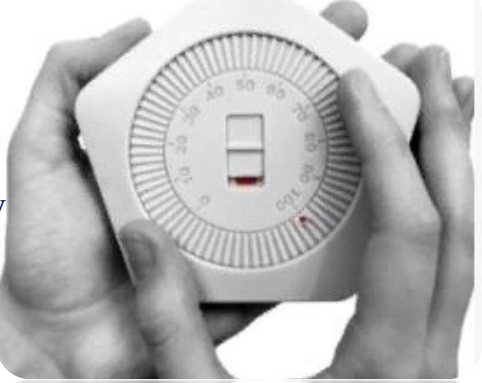

11.Выключите Комплекс, используя кнопку ВКЛ/ВЫКЛ на тыльной стороне Комплекса «СветЛ». Отсоединять кабель от компьютера не нужно.

12. Подождите **не менее 10 минут.** 

13. Через 10 минут включите Комплекс «СветЛ», используя кнопку ВКЛ/ВЫКЛ на тыльной стороне Комплекса, проверив в Разделе «Контроль Нагрузки» правильность заведения всех позиций и переходите на Главный экран.

14. Выйдите из Программы «СветЛ» и отсоедините кабель от компьютера.

15. «Диск регулировки интенсивности нагрузки» установить на соответствующее (комфортное) воздействие на Ваш организм. Мощность регулировать (увеличивать) можно **постепенно,** увеличивая **только на 10 единиц** и через **каждые 10 дней** стабильного комфортного состояния организма.

16. Далее действуйте в соответствии с привычным Вам использованием Комплекса «СветЛ».

# **Дополнительные Разъяснения Ф. Д. Шкруднева по вопросу перезагрузки Комплексов «СветЛ»**

«Мне бы очень не хотелось, чтобы кто-то искажал то, что написано мной и особенно относительно Технологий. Есть вещи, которые должны быть базовыми. Комплекс «СветЛ» второго поколения не нуждается в перезагрузках, **в отличие от Комплекса первого поколения.** Он так был задуман и создан.

Однако есть некое «но», основанное на постоянно и резко, в отличие от ожидаемого, – это изменяющаяся ситуация с Системой жизнеобеспечения Человека. Поэтому – рекомендуется, при перемещении с Комплексом на расстояние более 1 000 км. **Смело перезагрузите!**

Появились какие-то сомнения – перезагрузите, уронили и прочее... – перезагрузите! Ничего страшного в этом нет.

#### **Перезагрузка ускоряет адаптацию Генератора в рамках Системы жизнеобеспечения.**

Есть ещё и Человеческий фактор «СОМНЕНИЯ». Есть сомнения – перезагрузите, – ничего страшного!

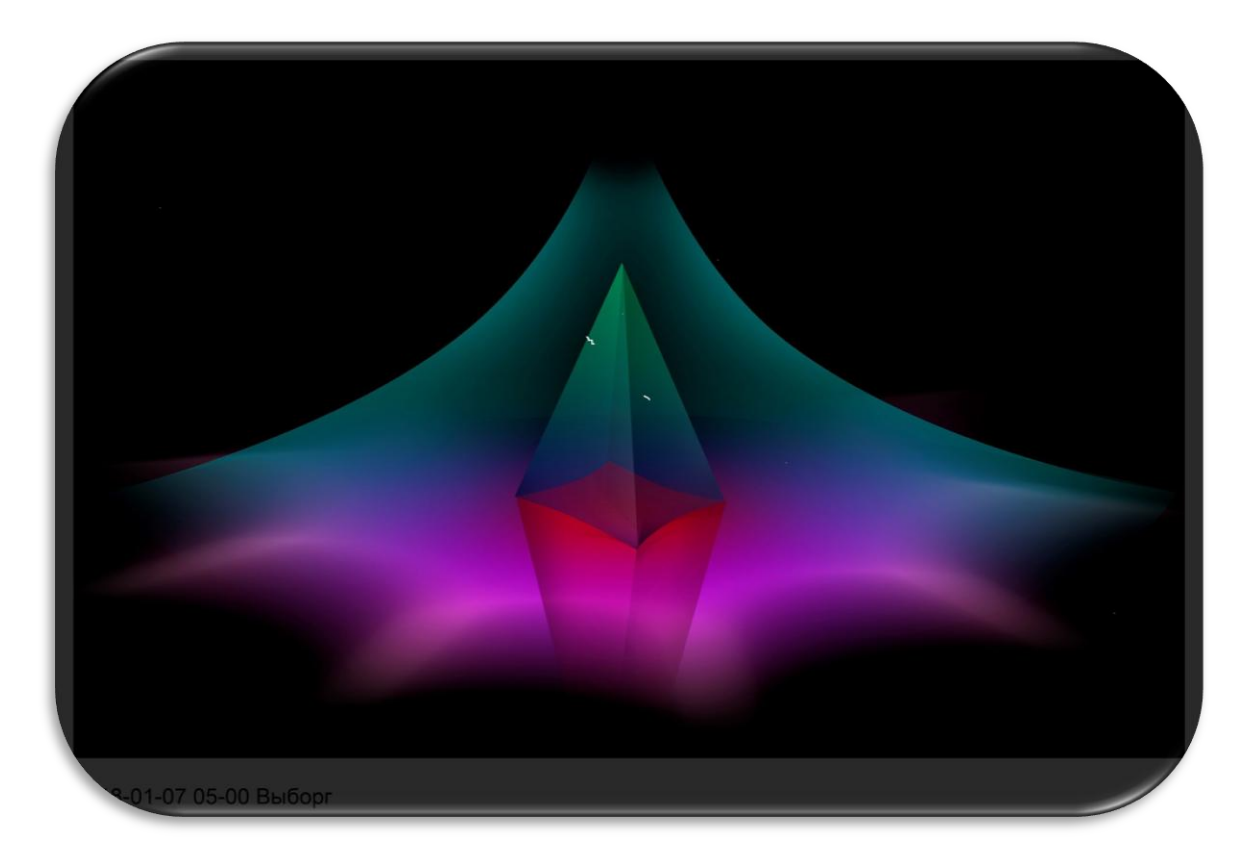

Условие одно: при перезагрузке мощность при выставлении позиций всегда 100 процентов.

И только после проведенной перезагрузки – мощность регулировать главным реостатом (*диск регулировки интенсивности нагрузки)».*

*05. 10. 2019 г. Ф. Шкруднев*